## **Call Tracking**

## <span id="page-0-0"></span>Call Tracking

## <span id="page-0-1"></span>**Query Form**

Click on Tools Call Tracking This section will be appeared as below Screenshot: Call Tracking

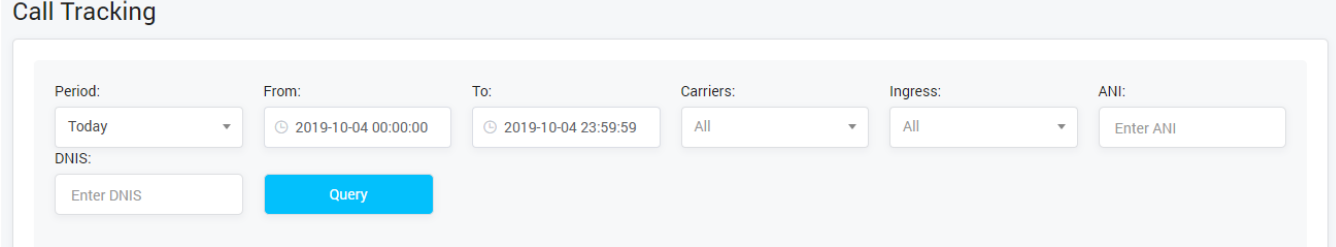

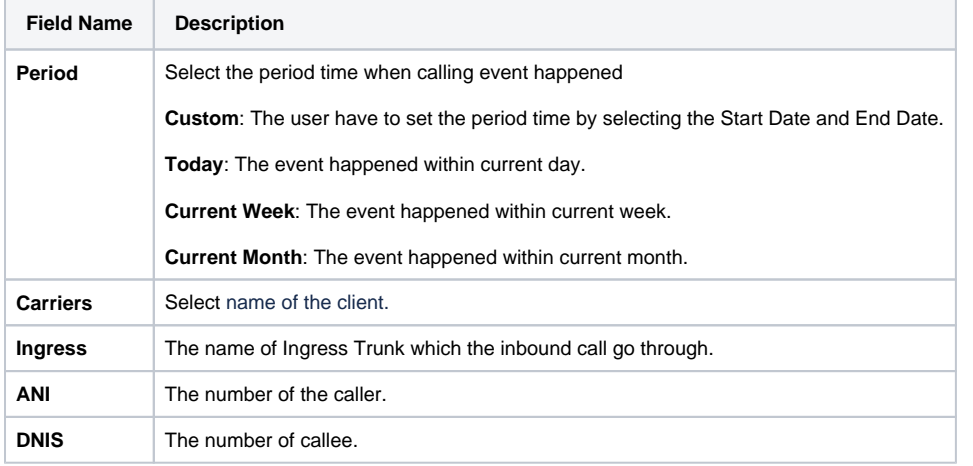

**On this page:**

[Call Tracking](#page-0-0) [Query Form](#page-0-1)